## KQL Cheat Sheet v0.2.1 [github.com/marcusbakker/KQL/blob/master/kql\\_cheat\\_sheet.pdf](https://github.com/marcusbakker/KQL/blob/master/kql_cheat_sheet.pdf) Bakk3rM The purpose of this cheat sheet is to cover essential basics for the **K**usto **Q**uery **L**anguage (KQL). The majority of the queries from this cheat sheet will run on the SecurityEvent table: accessible via [https://portal.loganalytics.io/demo.](https://portal.loganalytics.io/demo) In the queries below, the table SecurityEvent is abbreviated by T. Many of the KQL functions and operators below link back the officia[l KQL documentation.](https://docs.microsoft.com/en-us/azure/kusto/query/)  *The example queries only have the purpose of explaining KQL and may stop providing results due to changes in the data on the Log Analytics demo portal.* **Generic String search** A string literal with a backslash requires **escaping** by a backslash: "a string literal with a  $\setminus \setminus$  needs to be escaped" The same can be achieved using a **verbatim string** literal by putting the @ sign in front: @"a verbatim string literal with a \ that does not need to be escaped" More info on escaping string data types can be foun[d here.](https://docs.microsoft.com/en-us/azure/kusto/query/scalar-data-types/string) **Add comments** to your query with a double forward slash: // This is a comment **The [where](https://docs.microsoft.com/en-us/azure/kusto/query/whereoperator) operator and the pipe (** | **) delimiter** are essential in writing KQL queries. [where](https://docs.microsoft.com/en-us/azure/kusto/query/whereoperator) is used to filter rows from a table. In this example we filter on events from a source, the table SecurityEvent, where the column Computer is equal to "ContosoAppSrv1", and count the number of results: SecurityEvent | [where](https://docs.microsoft.com/en-us/azure/kusto/query/whereoperator) Computer == "ContosoAppSrv1" | [count](https://docs.microsoft.com/en-us/azure/kusto/query/countoperator) The pipe is used to separate data transformation operators. Such as: [where](https://docs.microsoft.com/en-us/azure/kusto/query/whereoperator) Computer == "ContosoAppSrv1". The result can be piped to a new operator. For example, to count the number for rows: | [count](https://docs.microsoft.com/en-us/azure/kusto/query/countoperator) Only include **events from the last 24 hours** using the [ago\(](https://docs.microsoft.com/en-us/azure/kusto/query/agofunction)) function: T | [where](https://docs.microsoft.com/en-us/azure/kusto/query/whereoperator) TimeGenerated > [ago\(](https://docs.microsoft.com/en-us/azure/kusto/query/agofunction)24h) For performance reasons always use time filters first in your query. The [ago\(](https://docs.microsoft.com/en-us/azure/kusto/query/agofunction)) function supports multiple types of timespans. More info can be foun[d here.](https://docs.microsoft.com/en-us/azure/kusto/query/scalar-data-types/timespan) For example:  $\bullet$  1d 1 day • 10m 10 minutes • 30s 30 seconds Include events that occurred **between a specific timeframe:** T | [where](https://docs.microsoft.com/en-us/azure/kusto/query/whereoperator) TimeGenerated [between](https://docs.microsoft.com/en-us/azure/kusto/query/betweenoperator)[\(datetime\(](https://docs.microsoft.com/en-us/azure/kusto/query/scalar-data-types/datetime)2019-11-01 00:00:00) .. [datetime\(](https://docs.microsoft.com/en-us/azure/kusto/query/scalar-data-types/datetime)2019-11-01 06:00:00)) **Select and customize the columns** from the resulting table of your query with the [project](https://docs.microsoft.com/en-us/azure/kusto/query/projectoperator) operator. • Specify the **columns to include**: T | [project](https://docs.microsoft.com/en-us/azure/kusto/query/projectoperator) TimeGenerated, EventID, Account, Computer, LogonType • **Rename columns**. In this example we renamed the column Account to UserName: T | [project](https://docs.microsoft.com/en-us/azure/kusto/query/projectoperator) TimeGenerated, EventID, UserName = Account, Computer, LogonType • **Remove columns** with [project-away](https://docs.microsoft.com/en-us/azure/kusto/query/projectawayoperator): T | [project-away](https://docs.microsoft.com/en-us/azure/kusto/query/projectawayoperator) EventSourceName, Task, Level **Add calculated columns** to the result using the [extend](https://docs.microsoft.com/en-us/azure/kusto/query/extendoperator) operator: T | [extend](https://docs.microsoft.com/en-us/azure/kusto/query/extendoperator) EventAge[=now\(\)-](https://docs.microsoft.com/en-us/azure/kusto/query/nowfunction)TimeGenerated **Count the number of records** using the [count](https://docs.microsoft.com/en-us/azure/kusto/query/countoperator) operator: T | [count](https://docs.microsoft.com/en-us/azure/kusto/query/countoperator) **Search across all tables and columns**: [search](https://docs.microsoft.com/en-us/azure/kusto/query/searchoperator) "\*KEYWORD\*" • Keep in mind that this is a performance intensive operation. **Search for a specific value**: T | [where](https://docs.microsoft.com/en-us/azure/kusto/query/whereoperator) ProcessName == @"C:\Windows\System32\regsvr32.exe" A **not equal to match** is done by adding an exclamation mark as prefix:  $\bullet$  Equal to: == • Not equal to: != This is also supported in a similar way for othe[r string operators.](https://docs.microsoft.com/en-us/azure/kusto/query/datatypes-string-operators) A **case insensitive match** can be achieved using a tilde: • Case sensitive: == • Case insensitive: =~ • Case insensitive and not equal to: !~ This is also supported in a similar way for other [string operators.](https://docs.microsoft.com/en-us/azure/kusto/query/datatypes-string-operators) Match on values that **contain a specific string**: T | [where](https://docs.microsoft.com/en-us/azure/kusto/query/whereoperator) CommandLine [contains](https://docs.microsoft.com/en-us/azure/kusto/query/datatypes-string-operators) "guest" Because [has](https://docs.microsoft.com/en-us/azure/kusto/query/datatypes-string-operators) is more performant, it'[s advised](https://docs.microsoft.com/en-us/azure/kusto/query/best-practices) to use has over [contains](https://docs.microsoft.com/en-us/azure/kusto/query/datatypes-string-operators) when searching for full keywords. The following expression yields to true: • "North America" [has](https://docs.microsoft.com/en-us/azure/kusto/query/datatypes-string-operators) "america" [contains](https://docs.microsoft.com/en-us/azure/kusto/query/datatypes-string-operators) and [has](https://docs.microsoft.com/en-us/azure/kusto/query/datatypes-string-operators) are case insensitive by default. A case sensitive match can be achieved by adding the suffix \_cs: [contains\\_](https://docs.microsoft.com/en-us/azure/kusto/query/datatypes-string-operators)cs / [has\\_](https://docs.microsoft.com/en-us/azure/kusto/query/datatypes-string-operators)cs Match on values **starting with or ending with a specific string**: T | [where](https://docs.microsoft.com/en-us/azure/kusto/query/whereoperator) Computer [startswith](https://docs.microsoft.com/en-us/azure/kusto/query/datatypes-string-operators) "contoso" • Ending with a specific string: [endswith](https://docs.microsoft.com/en-us/azure/kusto/query/datatypes-string-operators) [startswith](https://docs.microsoft.com/en-us/azure/kusto/query/datatypes-string-operators) and [endswith](https://docs.microsoft.com/en-us/azure/kusto/query/datatypes-string-operators) are case insensitive by default. A case sensitive match can be achieved by adding the suffix \_cs: [startswith\\_cs](https://docs.microsoft.com/en-us/azure/kusto/query/datatypes-string-operators) / [endswith\\_cs](https://docs.microsoft.com/en-us/azure/kusto/query/datatypes-string-operators) Match on **multiple string values**: T | [where](https://docs.microsoft.com/en-us/azure/kusto/query/whereoperator) Computer in ("ContosoAppSrv1", "ContosoSQLSrv1") Not equal to: !in • Case insensitive: in~ • Case insensitive and not equal to:  $lin \sim$ Match based on a **regular expression**: T | [where](https://docs.microsoft.com/en-us/azure/kusto/query/whereoperator) Computer [matches regex](https://docs.microsoft.com/en-us/azure/kusto/query/datatypes-string-operators) "^Contoso.\*" KQL uses the  $re2$  library and also complies with that [syntax.](https://github.com/google/re2/wiki/Syntax) Troubleshooting your regex can be done on [regex101.com.](https://regex101.com/) Select the regex Flavor "Golang" which also makes use of re2. A **not equal to match** can be done using the [not\(\)](https://docs.microsoft.com/en-us/azure/kusto/query/notfunction) function: T | [where](https://docs.microsoft.com/en-us/azure/kusto/query/whereoperator) not(Computer [matches regex](https://docs.microsoft.com/en-us/azure/kusto/query/datatypes-string-operators) "^Contoso.\*") A **case insensitive match** can be achieved by providing the i flag: T | [where](https://docs.microsoft.com/en-us/azure/kusto/query/whereoperator) Computer [matches regex](https://docs.microsoft.com/en-us/azure/kusto/query/datatypes-string-operators) "(?i)^contoso.\*"

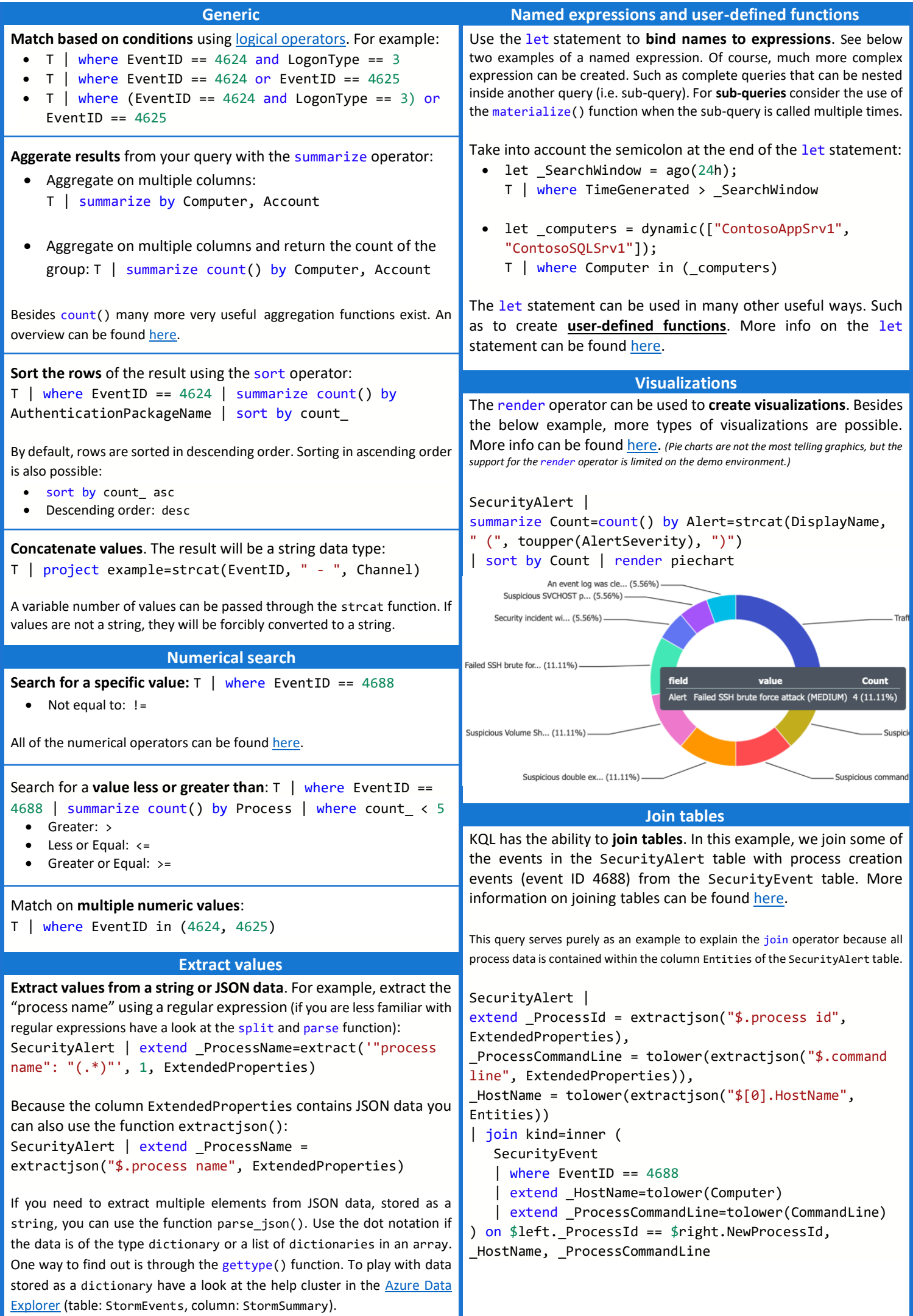